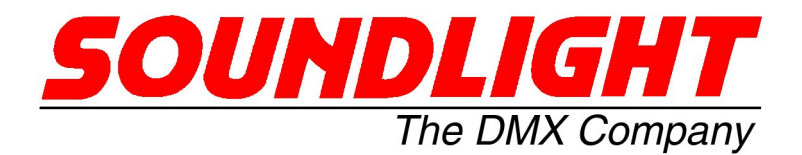

for english manuals pls refer to: for english manuals pls refer to:<br>for english manuals.soundlight.de

## **BEDIENUNGSANLEITUNG**

### **DMX Adresseinstellkarte 3006P-SD Mk2**

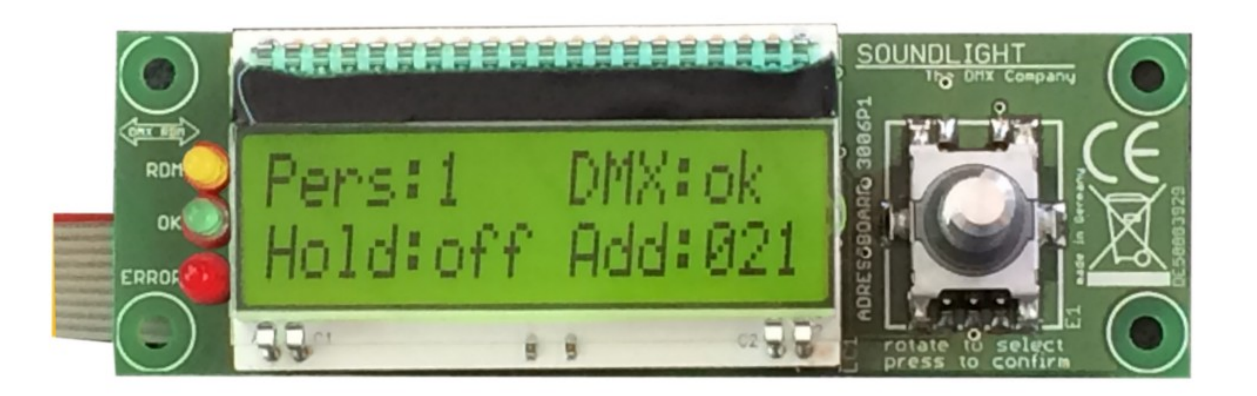

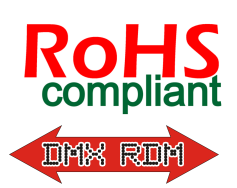

(C) SOUNDLIGHT 2006-2017 \* ALLE RECHTE VORBEHALTEN \* KEIN TEIL DIESER ANLEITUNG DARF OHNE SCHRIFTLICHE ZUSTIMMUNG DES HERAUSGEBERS IN IRGENDEINER FORM REPRO-DUZIERT, VERVIELFÄLTIGT ODER KOMMERZIELL GENUTZT WERDEN. \* WIR HALTEN ALLE ANGA-BEN DIESER ANLEITUNG FÜR VOLLSTÄNDIG UND ZUVERLÄSSIG. FÜR IRRTÜMER UND DRUCK-FEHLER KÖNNEN WIR JEDOCH KEINE GEWÄHR ÜBERNEHMEN. VOR INBETRIEBNAHME HAT DER ANWENDER DIE ZWECKMÄSSIGKEIT DES GERÄTES FÜR SEINEN GEPLANTEN EINSATZ ZU PRÜ-FEN. SOUNDLIGHT SCHLIESST INSBESONDERE JEDE HAFTUNG FÜR SCHÄDEN -SOWOHL AM GE-RÄT ALS AUCH FOLGESCHÄDEN- AUS, DIE DURCH NICHTEIGNUNG, UNSACHGEMÄSSEN AUFBAU, FALSCHE INBETRIEBNAHME UND ANWENDUNG SOWIE NICHTBEACHTUNG GELTENDER SICHER-HEITSVORSCHRIFTEN ENTSTEHEN.

SOUNDLIGHT *The DMX Company* Bennigser Strasse 1 D-30974 Wennigsen-Steinkrug Tel.: +49-(0)5045-912 93-11

#### **Vielen Dank, daß Sie sich für ein SOUNDLIGHT Gerät entschieden haben.**

Die SOUNDLIGHT DMX Startadreßeinstellkarte 3006P-SD ist eine einfach zu bedienende Karte, die statt der schalterbedienten Standardadresskarte 3000P eingesetzt werden kann. Zu ihren besonderen Vorzügen zählen:

- zukunftssicher Durch Softwaresteuerung ist der DMX Platine jederzeit an alle Protokollerweiterungen anpassbar. Die 3006P-SD ist für den Betrieb mit RDM-kompatiblen Geräten vorgesehen, die im SubDevice-Modus arbeiten können.
- Ausfallsicherung Bei Spannungsausfall bleibt die letzte Einstellung bestehen.
- kostengünstig Die SOUNDLIGHT 3006P ist eine preiswerte Platine, die sich fast überall einbauen lässt.

Anwendungen

Die Adreßeinstellkarte 3006P ist als Standard-Adreßeinstellkarte für SOUNDLIGHT DMX RDM Decoder verwendbar. Durch die Adreßanzeige im Klartext ist eine einfache Adress- und Funktionseinstellung möglich. Sie emuliert alle Funktionen der Standard-Adreßeinstellkarten 3000P, 3003P, 3005P und 3006P. Sie kann zudem SubDevices verwalten.

**Hinweis:** Die 3006P-SD verwendet ein neues, erweitertes Übertragungsprotokoll und ist daher nicht gegen Standard Adresskarten austauschbar.

Anschlüsse

Die Adreßeinstellkarte wird über ein 10-adriges Flachbandkabel mit der Basisplatine verbunden.

### Initialisierung

Wie bei Modulen zur Gebaudeautomatisation üblich, verzichtet die Adreßkarte 3006P-SD auf Einstellorgane für Betriebsparameter. Diese werden vielmehr permanent im Modul abgespeichert. Bei der erstmaligen Inbetriebnahme sind alle Einstellungen auf Werkseinstellungen gesetzt. Sollten Sie das Modul so verstellt haben, daß keine sinnvollen Eingaben mehr möglich sind (das ist z.B. der Fall, wenn Sie den kontrost so eingestellt haben, daß keine Zeichen mehr lesbar sind), dann können Sie die 3006P-SD sehr einfach wieder auf Werkseinstellungen zurücksetzen. gehen Sie wie folgt vor:

- stecken Sie die Adresskarte ab (Anschlußstecker herausziehen)
- Halten die Drucktaste des Encoders gedrückt
- stecken Sie die Adresskarte wieder an
- Sobald die meldung erscheint "Initialization succesful" lassen Sie den Encoder los
- stecken Sie nun die Adreßkarte nochmals ab, warten Sie einige Sekunden und stecken Sie dann die Adresskarte wieder an. Nun sind alle Parameter initialisiert.

Die Startadresse wird über das Menu eingestellt.

Gehen Sie wie folgt vor:

- Drücken Sie die Encoder-Taste um das Menu aufzurufen.
- Drehen Sie den Encoder bis zur Auswahl "START ADDESS"
- Drücken Sie die Encoder-Taste zur Adresseingabe
- Drehen Sie den Encoder bis zur gewünschten Adresse
- Drücken Sie die Encoder-Taste zur Übernahme.

Generell gilt:

Warten Sie nach einer beliebigen Eingabe ca. 5 Sekunden, wird das Menu verlassen und es werden *keine* Daten übernommen.

Nach erfolgreicher Eingabe werden die Daten ggfs. in das angeschlossene Host-Modul übernommen. Eine Adress-, HOLD- oder Personality-Änderung wird dabei durch 4-faches wechselweises Blinden der roten und grünen LED angezeigt.

**HINWEIS:** Welche Startadresse eingestellt wird, ist vom jeweiligen Modus, sowohl des Startadressboards als auch des Host-Decoders, abhängig. Mit dem 3006P-SD können swohl Root-Startadressen als auch Subdevice-Startadressen eingestellt werden.

Anzeige

DieDMX Signalanzeige erfolgt ebenfalls über die LED-Anzeige. Fehlt das DMX Signal oder wird eine Störung gemeldet, dann blinkt die ERROR-Anzeige.

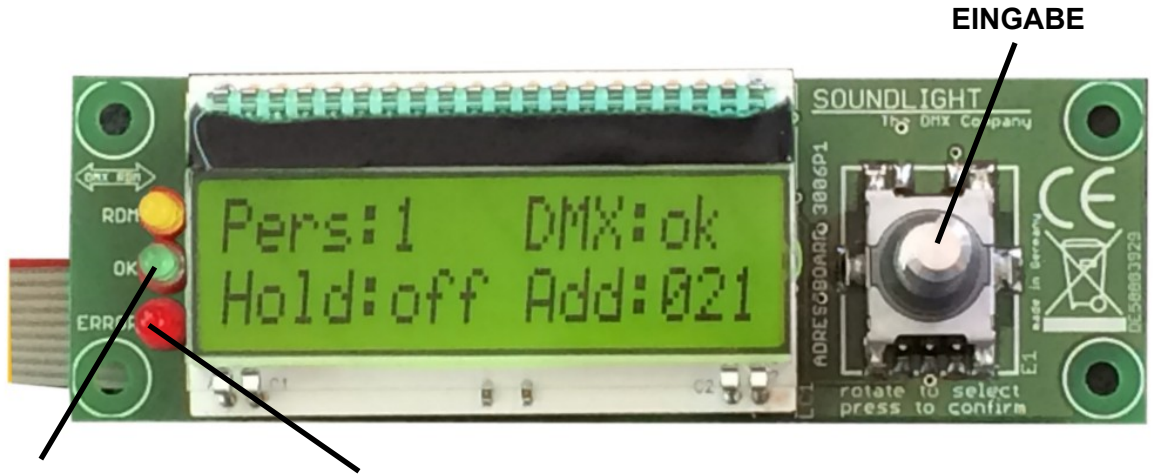

**grün: DMX OK rot: DMX ERROR**

Die Display-Anzeige richtet sich nach der Einstellung des Host-Decoders und ändert sich, wenn dieser auf Subdevice-Modus konfiguriert ist (diese Einstellung ist lediglich über einen RDM Control-

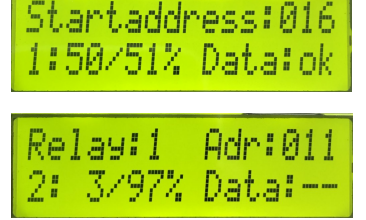

ler am Host-Decoder möglich).

Im Root-Modus (kleines Bild oben) wird die Startadresse ausgegeben, im Subdevice-Modus werden die Adressen für alle Subdevices ausgegeben (hier für eine Relaiskarte). Mit dem Encoder können Sie sich durch alle SubDevices durchsteppen. Bei Eingabe wird -ausser im Block-Modus) das jeweils gewählte SubDevice bearbeitet.

# Menü

Das Menü gliedert sich in folgende Sub-Menüs:

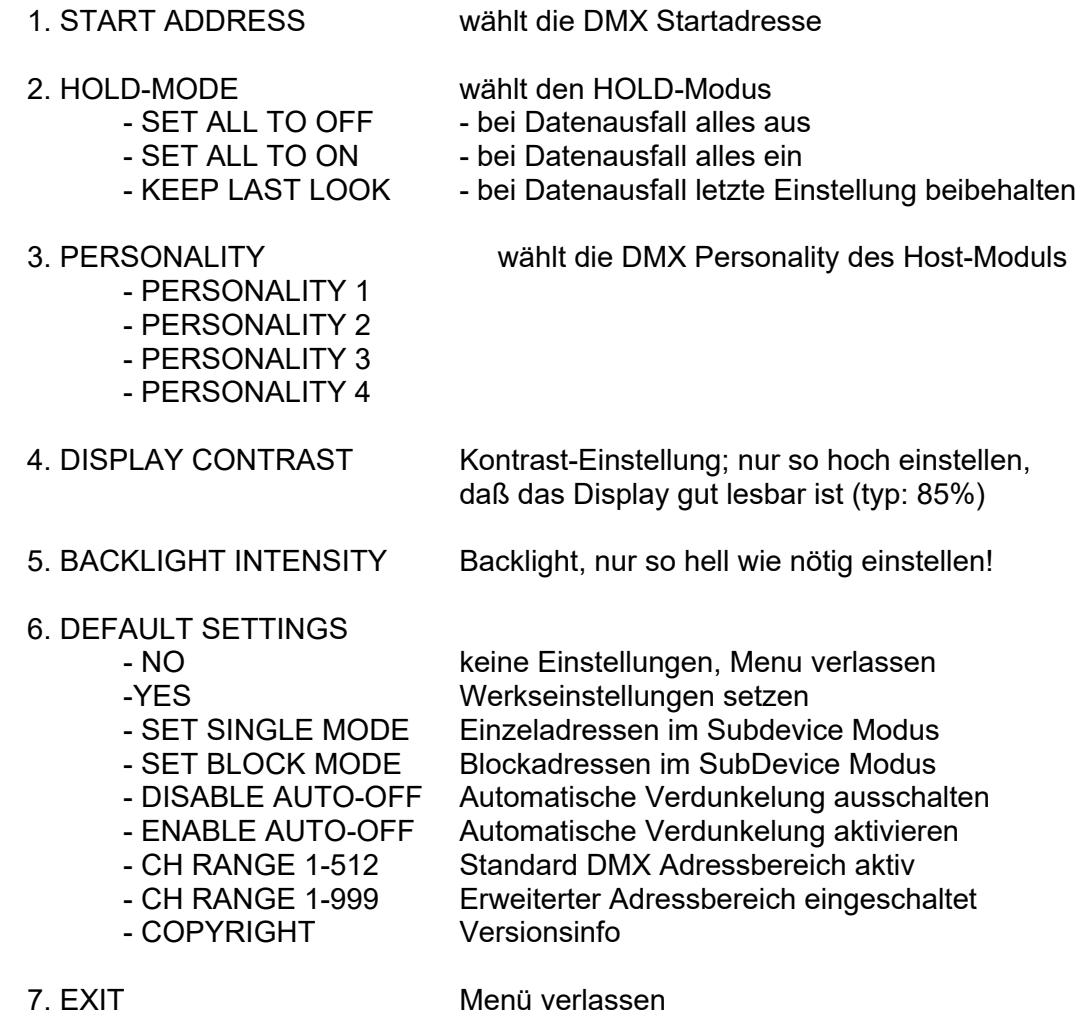

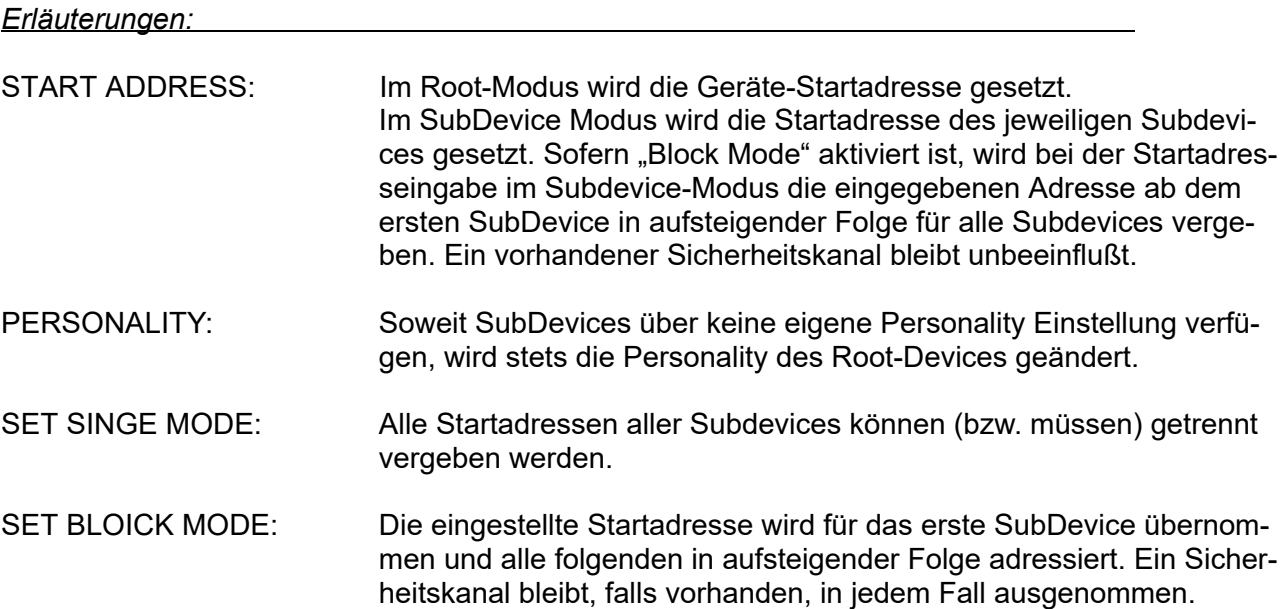

Abmessungen: 100 mm x 32 mm Speisung: aus dem Host Betriebstemperatur: 0...+50C<br>Lagertemperatur: - 20...+70C Lagertemperatur: Kennzeichnung: CE BestellNr.: 3006P-SD

### Störung

Ist anzunehmen, dass ein gefahrloser Betrieb nicht mehr möglich ist, so ist das Gerät außer Betrieb zu setzen und gegen unbeabsichtigten Betrieb zu sichern. Das trifft zu, wenn:

- das Gerät sichtbare Beschädigungen aufweist;

- das Gerät nicht mehr funktionsfähig ist;
- Teile im Innern des Gerätes lose oder locker sind;
- Verbindungsleitungen sichtbare Schäden aufweisen.

**Gewährleistung** 

Die Gewährleistung für dieses Gerät beträgt 2 Jahre. Sie umfasst die kostenlose Behebung der Mängel, die nachweisbar auf die Verwendung nicht einwandfreien Materials oder Fabrikationsfehler zurückzuführen sind.

Die Gewährleistung erlischt:

- bei Veränderungen und Reparaturversuchen am Gerät;
- bei eigenmächtiger Veränderung der Schaltung;
- Schäden durch Eingriffe fremder Personen;
- Schäden durch Nichtbeachtung der Bedienungsanleitung und des Anschlussplanes;
- Anschluss an eine falsche Spannung oder Stromart sowie Überlastung;
- Fehlbedienung oder Schäden durch fahrlässige Behandlung oder Mißbrauch.

### CE-Konformität

Die Baugruppe ist mikroprozessorgesteuert und verwendet Hochfrequenz. Die Karte wurde in unserem Labor gemäß EN55015 . Damit die Eigenschaften der Karte in Bezug auf die CE-Konformität (leitungsgebundene und feldgeführte Störabstrahlung) erhalten bleiben, ist es notwendig, die Baugruppe in ein geschlossenes Metallgehäuse einzubauen.

#### **Service**

Innerhalb des Gerätes sind KEINE vom Anwender zu bedienenden oder zu wartenden Teile enthalten. Sollte Ihr 3006P einmal einen Service benötigen, dann senden Sie die Platine bitte gut verpackt frachtfrei an das Werk ein.

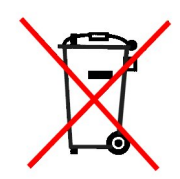

Ist das Ende der Lebensdauer des Gerätes erreicht, so muß es über die kommunalen Sammelstellen für Elektronik-Recycling entsorgt werden. Elektronische Geräte können dort kostenlos abgegeben werden. Dieses Gerät darf nicht über den Hausmüll entsorgt werden. SOUNDLIGHT ist als Marke im bundesweiten Rücknahme-System für Elektrogeräte (EAR, WEEE DE 58883929) registriert.

### Produktpage

Mehr Informationen zum Produkt finden sie auf der Produktpage, die Sie im Internet unter *www.soundlight.de/produkte/3006p* erreichen. Mehr Infos zu DMX RDM finden Sie unter *www.rdm.soundlight.de*